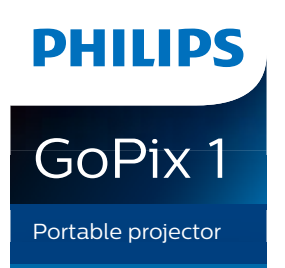

GPX1100

# Manual do Utilizador

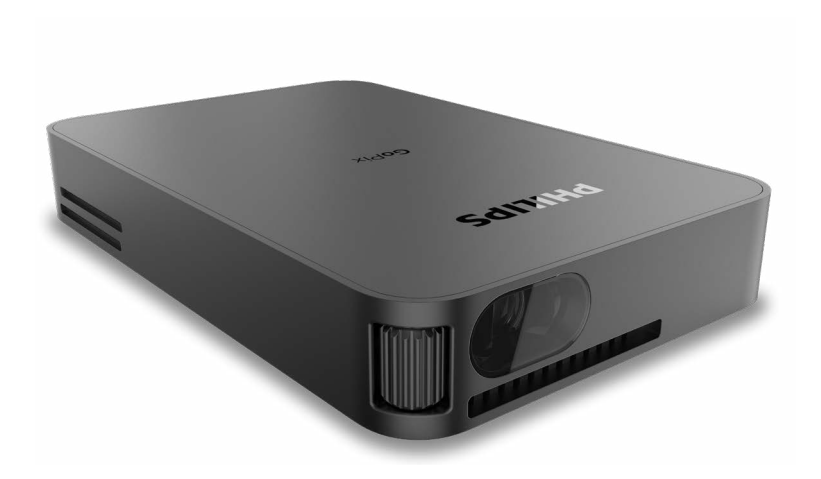

Registe o seu produto e obtenha suporte técnico em [www.philips.com/](http://www.philips.com/welcome)support

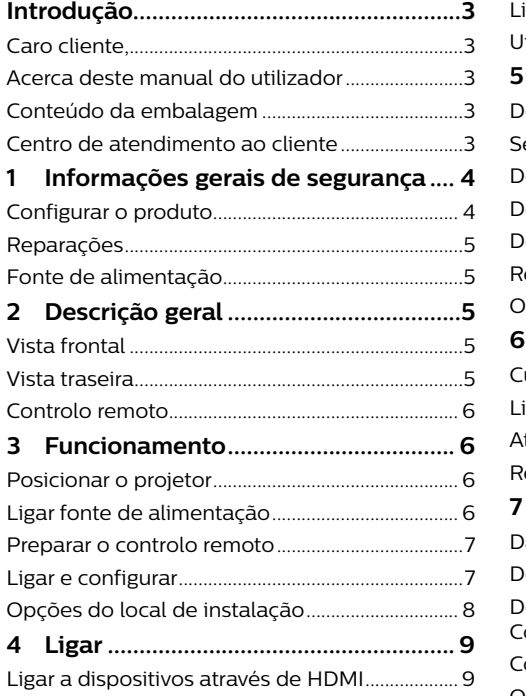

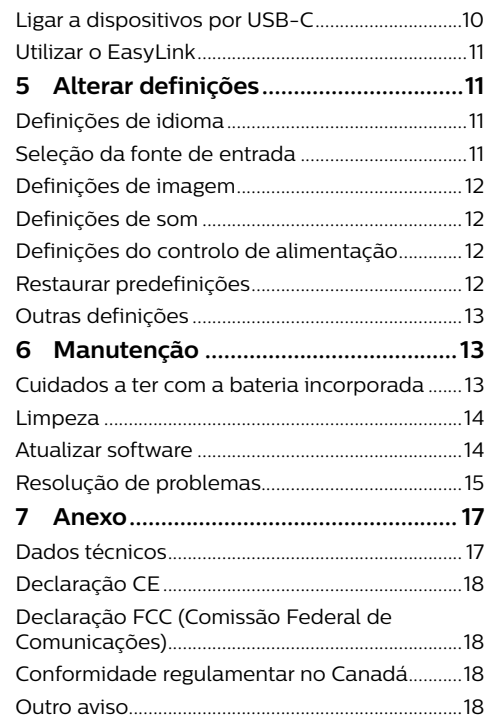

## **Índice Introdução**

### **Caro cliente,**

Obrigado por ter adquirido este projetor. Esperamos que desfrute deste produto e das inúmeras funções que este oferece!

### **Acerca deste manual do utilizador**

O guia de início rápido fornecido com este produto permite que comece a usar este produto com rapidez e facilidade. Poderá encontrar descrições detalhadas nas secções seguintes deste manual do utilizador.

Leia atentamente o manual do utilizador completo. Siga todas as instruções de segurança para garantir o funcionamento adequado deste produto (**consulte [Informações gerais de](#page-2-1)  [segurança, página 4](#page-2-1)**). O fabricante declina quaisquer responsabilidades se estas instruções não forem seguidas.

#### **Símbolos utilizados Aviso**

#### **Resolução de problemas**

Este símbolo indica sugestões que o ajudarão a usar este produto com maior eficiência e facilidade.

#### **PERIGO!**

#### **Perigo de lesões pessoais!**

Este símbolo avisa sobre perigos de lesões pessoais. Um manuseio inadequado pode resultar em ferimentos ou danos físicos.

#### **CUIDADO!**

#### **Danos no produto ou perda de dados!**

 $\left( \begin{smallmatrix} 1 \ 1 \end{smallmatrix} \right)$ Este símbolo avisa sobre danos no produto e eventual perda de dados. Podem ocorrer danos provocados por um manuseio inadequado.

### **Conteúdo da embalagem**

- a Projetor GoPix 1 (GPX1100)
- (2) Controlo remoto
- $(3)$  Tripé
- (4) Cabo USB-C para USB-C (vídeo/ carregamento)
- e Guia de Início Rápido
- f Mini HDMI para cabo HDMI

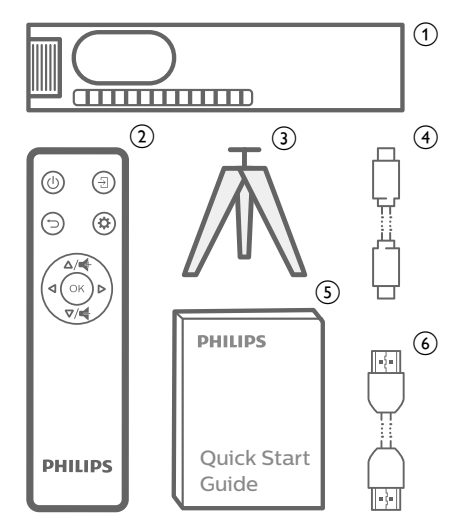

### **Centro de atendimento ao cliente**

A página de Suporte, cartão de garantia e manuais do utilizador podem ser encontrados aqui:

**Web:** www.philips.com/support

#### **Contactos para suporte técnico:**

N.º de Telefone Internacional: +41 215 391 665

Questione a sua operadora quanto aos custos de chamadas internacionais!

**E-mail:** philips.projector.eu@screeneo.com

#### **Acesso aos nossos Web sites de perguntas mais frequentes (FAQ):**

https://support.philipsprojection.com https://community.philipsprojection.com

## <span id="page-2-1"></span><span id="page-2-0"></span>**1 Informações gerais de segurança**

Tenha em atenção todas as notas de aviso e segurança indicadas. Não faça nenhuma alteração nem aplique definições que não se encontrem descritas neste manual do utilizador. A utilização incorreta e o manuseio inadequado podem causar ferimentos, danos no produto ou perda de dados.

### **Configurar o produto**

Este produto destina-se apenas a utilização em espaços interiores. Coloque o produto com segurança numa superfície estável e plana. Para ajudar a evitar eventuais lesões pessoais ou danos no próprio produto, posicione todos os cabos de forma a que ninguém tropece.

Não utilize o produto em divisões húmidas. Nunca toque no cabo de alimentação nem na ligação à rede com as mãos molhadas.

O produto deve ter ventilação suficiente e não deve estar coberto. Não coloque o produto em armários fechados, caixas ou noutros compartimentos quando em utilização. Não cubra a lente durante o funcionamento.

Proteja o produto contra luz solar direta, calor, flutuações de temperatura intensas e humidade. Não coloque o produto nas proximidades de aquecedores ou de aparelhos de ar condicionado. Tenha em atenção as informações sobre temperatura listadas nos dados técnicos (**consulte [Dados técnicos,](#page-8-1)  [página 17](#page-8-1)**).

O funcionamento prolongado do produto faz com que a superfície aqueça. Em caso de sobreaquecimento, o produto passa automaticamente para o modo de espera.

Não permita que vazem líquidos para o produto. Desligue o produto, desligando-o também da fonte de alimentação, se vazarem líquidos ou substâncias estranhas para o produto. Leve o produto para seja inspecionado por um centro de assistência autorizado.

Manuseie sempre o produto com cuidado. Evite tocar na lente. Nunca coloque objetos pesados nem pontiagudos sobre o produto ou no cabo de alimentação.

Se o produto ficar muito quente ou emitir fumo, desligue-o imediatamente e desligue o cabo de alimentação. Leve o produto para que seja verificado por um centro de serviço autorizado. Mantenha o produto afastado de chamas abertas (por exemplo, velas).

O produto possui uma bateria incorporada. Não o desmonte nem modifique. A bateria Incorporada deve ser substituída apenas por pessoal de manutenção qualificado.

Não tente substituir a bateria incorporada sem assistência técnica. Manusear incorretamente a bateria ou utilizar um tipo de bateria incorreto pode danificar o produto ou causar ferimentos.

#### **PERIGO!**

**Risco de explosão com tipo incorreto de pilhas!**

Existe o risco de explosão se for utilizado um tipo de pilha incorreto.

Não exponha as pilhas (conjunto de pilhas ou baterias embutidas) a calor excessivo como, por exemplo, luz do sol ou chama aberta.

Sob as seguintes condições, pode formar-se uma camada de humidade dentro do produto, o que pode provocar avarias:

- se o produto for deslocado de uma área fria para uma área quente;
- após aquecimento de uma divisão fria;
- se o produto for colocado numa divisão húmida.

Proceda da seguinte maneira para evitar a acumulação de humidade:

- 1 Vede o produto num saco plástico antes de movê-lo para outra divisão, para que se adapte às condições do ambiente.
- 2 Aguarde uma ou duas horas antes de retirar o produto do saco plástico.

O produto não deve ser usado num ambiente muito poeirento. As partículas de pó e outros objetos estranhos podem danificar o produto.

Não exponha o produto a vibrações extremas. Podem danificar os componentes externos.

Não permita que crianças manuseiem o produto sem supervisão. Os materiais de embalagem devem ser mantidos afastados das crianças.

Para sua própria segurança, não use o produto durante tempestades com relâmpagos.

### **Reparações**

Não repare o produto sem assistência técnica. A manutenção inadequada pode provocar ferimentos ou danos no produto. O produto deve ser reparado por um centro de serviços autorizado.

Pode encontrar os detalhes dos centros de serviços autorizados no cartão de garantia, fornecido com este produto.

Não remova a etiqueta de tipo deste produto pois isso anulará a garantia.

## **Fonte de alimentação**

Utilize apenas um carregador PD certificado para este produto (**consulte [Dados técnicos,](#page-8-1)  [página 17](#page-8-1)**).

Confirme se a tensão da fonte de alimentação corresponde à tensão disponível no local de instalação. Este produto está em conformidade com o tipo de tensão especificado no produto.

A tomada deve encontrar-se instalada perto do produto e deve ser de fácil acesso.

A capacidade da bateria incorporada reduz ao longo do tempo. Se o produto funcionar apenas com a fonte de alimentação de CA, a bateria incorporada está defeituosa. Contacte um centro de assistência técnica autorizado para substituir a bateria incorporada.

#### **CUIDADO!**

Utilize sempre o botão (<sup>1</sup>) para desligar o projetor.

Desligue o produto, desligando-o também da tomada, antes de limpar a superfície do produto (**consulte [Limpeza, página 14](#page-7-1)**). Use um pano macio, sem pêlos. Nunca utilize líquidos de limpeza líquidos, gasosos ou facilmente inflamáveis (pulverizadores, abrasivos, polidores, álcool). Não permita que qualquer humidade atinja o interior do produto.

#### **PERIGO!**

#### **Risco de irritação dos olhos!**

Este produto está equipado com um LED (díodo emissor de luz) que emite uma luz muito brilhante. Não olhe diretamente para a lente do projetor durante o funcionamento. Isto pode provocar irritação ou danos nos olhos.

## **2 Descrição geral**

### **Vista frontal**

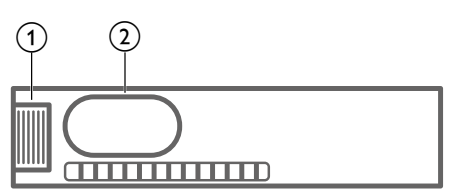

#### a **Botão de ajuste de focagem**

Permite ajustar a nitidez de imagem.

b **Lente de projeção**

### **Vista traseira**

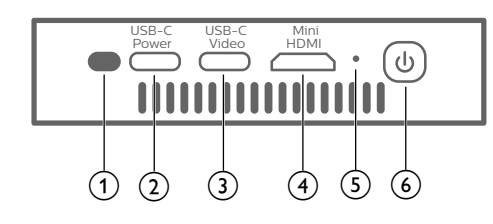

#### **1** Sensor IV

#### $\Omega$  USB-C (POWER) porta

Ligar à fonte de alimentação através de um carregador USB-C PD (Power Delivery). O fornecimento de energia tem de ser de, no mínimo, 12 V.

#### **(3)** USB-C (VIDEO) porta

- Ligar à saída de vídeo USB-C num dispositivo de reprodução (por exemplo, um telemóvel, tablet ou computador portátil). O dispositivo deve ser compatível com a saída de vídeo USB-C.
- Dispositivos de armazenamento USB para atualização de firmware.

#### **(4)** Mini HDMI porta

Permite ligar a saída HDMI a um dispositivo de reprodução.

#### e **Indicador LED**

- Quando o projetor está ligado, o LED fica branco.
- Quando o projetor está em modo de espera, o LED fica vermelho.

#### <span id="page-3-0"></span>(6) (1)

- Mantenha premido durante 1 segundo para ligar o projetor.
- Prima duas vezes para desligar o projetor.

### **Controlo remoto**

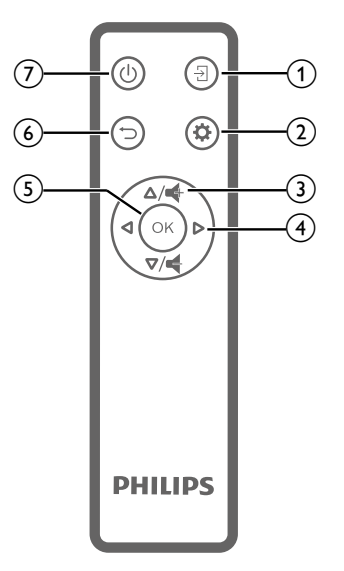

#### $\overline{\mathbf{E}}$  $\bigcap$

Selecione uma origem de entrada.

#### $\mathbf{\dot{\alpha}}$  $\Omega$

Permite aceder ao menu de definições.

#### $\circ$  **4** /**4**

Permite ativar ou desativar o volume.

#### d **Botões de navegação**

Permitem navegar pelas opções de menu.

 $(5)$  OK

Permite confirmar uma seleção ou entrada.

- $\circ$  $\bigcirc$
- Permite regressar ao ecrã de menu anterior.
- のめ
	- Mantenha premido durante 1 segundo para ligar o projetor.
	- Prima duas vezes para desligar o projetor.

## **3 Funcionamento**

#### **Aviso**

É necessário ligar o projetor a um dispositivo HDMI ou USB-C para que o ecrã de projeção mostre imagens (**consulte [Ligar, página 9](#page-4-1)**).

### **Posicionar o projetor**

Coloque o projetor numa superfície plana, em frente à superfície de projeção.

Também pode instalar o projetor noutras configurações (**consulte [Opções do local de](#page-4-2)  [instalação, página 8](#page-4-2)**).

### **Ligar fonte de alimentação**

O projetor funciona com alimentação externa ou a bateria incorporada.

#### **CUIDADO!**

Utilize sempre o botão (<sup>1</sup>) para ligar ou desligar o projetor.

#### <span id="page-3-1"></span>**Funcionamento com alimentação externa**

Para carregar e fornecer energia para o projetor, é necessário um carregador USB-C PD (não incluído).

1 Ligue o cabo USB-C à porta USB-C num carregador rápido e a outra extremidade do cabo ao USB-C (POWER) conector no projetor.

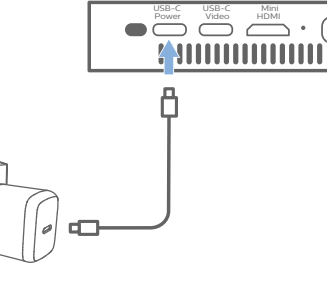

2 Ligue o carregador rápido à tomada de parede. O LED no projetor passa a vermelho.

### **Funcionamento com a bateria incorporada**

O projetor também pode ser utilizado com a bateria incorporada para maior portabilidade.

#### **Carregar o projetor**

Carregue o projetor durante 1,5 horas antes da primeira utilização.

Carregue o projetor quando o ícone de bateria fraca surgir no ecrã de projeção.

- Para carregar o projetor, ligue o projetor a uma fonte de alimentação externa como descrito na secção ["Funcionamento com](#page-3-1)  [alimentação externa".](#page-3-1)
- Quando ligado à fonte de alimentação, o LED no projetor fica vermelho.
- Quando ligada, a alimentação externa será utilizada primeiramente para colocar o projetor em funcionamento e a energia não utilizada irá carregar a bateria.
- Para um carregamento mais rápido, carregue o projetor com o projetor desligado.

#### **Aviso**

A capacidade da bateria incorporada  $\mathcal{I}$ reduz ao longo do tempo. Se o projetor funcionar apenas com a fonte de alimentação externa, a bateria incorporada está defeituosa. Contacte um centro de assistência técnica autorizado para substituir a bateria incorporada.

### **Preparar o controlo remoto**

#### **CUIDADO!**

A utilização incorreta das pilhas pode provocar sobreaquecimento, explosão, risco de incêndio e ferimentos. As pilhas com vazamento podem eventualmente danificar o controlo remoto.

Nunca exponha o controlo remoto à luz solar direta.

Evite deformar, desmontar ou carregar as baterias.

Evite a exposição a chama aberta e a

água. Substitua as pilhas vazias

imediatamente.

Remova as pilhas do controlo remoto se este não for utilizado durante longos períodos de tempo.

#### 1 Prima continuamente a tampa do compartimento das pilhas e, ao mesmo tempo, deslize-o e abra-o para aceder ao compartimento das pilhas.

- 2 Introduza as pilhas fornecidas (tipo AAA) com a polaridade correta (+/-) indicada.
- 3 Feche o compartimento das pilhas.

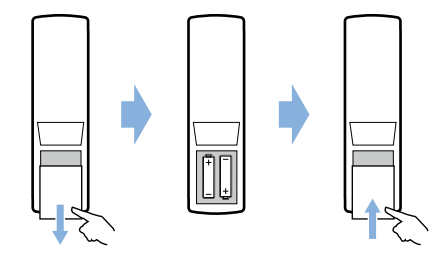

Ao utilizar o controlo remoto, aponte-o para o sensor de IV localizado na traseira do projetor e verifique se não existem obstáculos entre o controlo remoto e o sensor de IV.

### **Ligar e configurar**

**Aviso**

Mantenha premido ( $\vert$ ) no projetor (ou ( $\vert$ ) no controlo remoto) durante 1 segundo para ligar o projetor.

• Quando o projetor é ligado, o LED no projetor fica branco.

#### **selecionar um idioma**

- 1 Prima  $\ddot{\Omega}$  no controlo remoto para aceder ao menu de definições e, em seguida, selecione *Menu Language* (Idioma de menu) e prima **OK**.
- 2 Prima os **Botões de navegação** para selecionar um idioma.

### **Alterar o tamanho do ecrã**

O tamanho do ecrã de projeção (ou tamanho das imagens) é determinado pela distância entre a lente do projetor e a superfície de projeção.

• A distância de projeção tem de ser 1,2 vezes superior à largura do tamanho do ecrã pretendido.

### **Ajuste de nitidez da imagem**

Para ajustar a focagem da imagem, rode o botão de ajuste de focagem no lado do projetor.

<span id="page-4-0"></span>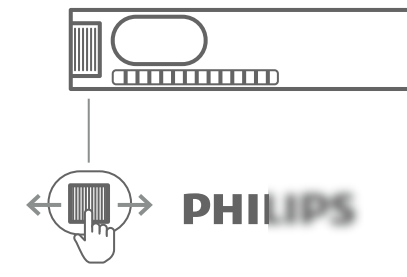

### **Correção do formato da imagem**

#### **Correção automática (correção trapezoidal vertical)**

O projetor pode corrigir automaticamente a imagem para retangular ao inclinar o projetor para cima ou para baixo.

Para ativar a correção trapezoidal, prima  $\boldsymbol{\Delta}$ no controlo remoto para aceder ao menu de definições. Em seguida, selecione *Auto Keystone - On* (Correção "keystone" automática - Ligado).

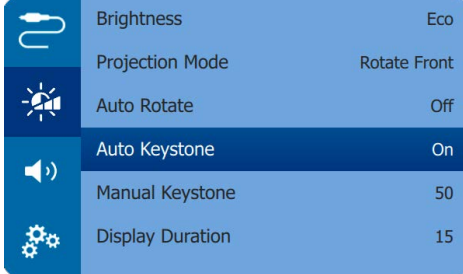

#### **Correção manual**

É possível a correção trapezoidal manual ou tornar retangulares as imagens distorcidas.

- 1 Certifique-se de que selecionou *Auto Keystone - Off* (Correção "keystone" automática - Desligado) para ativar esta função.
- 2 Prima  $\ddot{\Omega}$  no controlo remoto para aceder ao menu de definições e selecione a *Manual Keystone* (Correção trapezoidal manual).
- 3 Prima os **Botões de navegação** para ajustar o formato da imagem.

### <span id="page-4-2"></span>**Opções do local de instalação**

Pode instalar o projetor com as seguintes configurações. Siga as orientações abaixo para posicionar o projetor de forma diferente.

#### **Aviso**

Para montagem suspensa no teto, adquira um suporte de projetor recomendado por um técnico profissional de instalação e siga as instruções fornecidas com o suporte.

Antes de montar no teto, certifique-se de que o teto consegue suportar o peso do projetor e do kit de montagem.

Para instalação no teto, este produto deve ser firmemente preso ao teto, em conformidade com as instruções de instalação. Uma instalação incorreta no teto pode provocar acidentes, ferimentos ou danos.

#### *Mesa frontal*

1 Coloque o projetor numa mesa, em frente ao ecrã de projeção. Esta é a forma mais comum de posicionar o projetor para configuração e portabilidade fáceis.

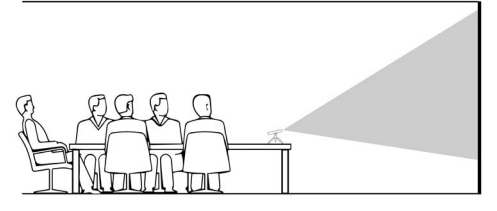

2 Para ajustar a projeção para a posição correta, prima  $\ddot{\mathbf{\Omega}}$  no controlo remoto para aceder ao menu de definições e, em seguida, navegue para selecionar *Projection Mode - Rotate Front* (Modo de projeção - Rotação frontal) e, em seguida, prima **OK**.

#### *Teto frontal*

1 Monte o projetor no teto, com a parte superior para cima, em frente ao ecrã de projeção. É necessário um suporte de projetor para montar o projetor no teto.

2 Para ajustar a projeção para a posição  $\cot$ correta, prima  $\ddot{\bullet}$  no controlo remoto para aceder ao menu de definições e, em seguida, navegue para selecionar *Projection Mode - Rotate Ceiling* (Modo de projeção - Rotação de teto), em seguida, prima **OK**.

#### *Mesa traseira*

- 1 Coloque o projetor numa mesa, por trás do ecrã de projeção. É necessário um ecrã de projeção traseiro especial.
- 2 Para ajustar a projeção para a posição correta, prima  $\ddot{\mathbf{\Omega}}$  no controlo remoto para aceder ao menu de definições e, em seguida, navegue para selecionar *Projection Mode - Rotate Rear* (Modo de projeção - Rotação traseira) e, em seguida, prima **OK**.

#### *Teto traseiro*

- 1 Monte o projetor no teto, com a parte superior para cima, por trás do ecrã de projeção. Para montar o projetor no teto por trás do ecrã, são necessários um suporte de projetor e um ecrã de projeção traseiro especial.
- 2 Para ajustar a projeção para a posição correta, prima  $\bigstar$  no controlo remoto para aceder ao menu de definições e, em seguida, navegue para selecionar *Projection Mode - Rotate Rear Ceiling* (Modo de projeção - Rotação de Teto Traseiro) e, em seguida, prima **OK**.

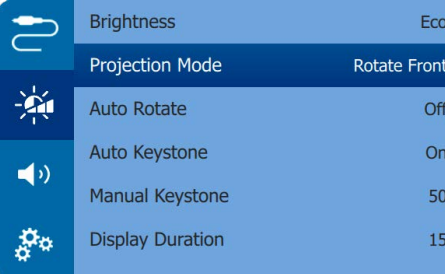

#### *Utilizar o tripé*

O projetor é fornecido com um tripé que permite mais escolhas para o posicionamento do projetor.

Localize a tomada do tripé na parte inferior do projetor e, em seguida, monte e fixe o projetor no tripé.

# <span id="page-4-1"></span>**4 Ligar**

#### **Aviso**

Precisa de ligar o projetor a um dispositivo HDMI ou USB-C para que o ecrã de projeção mostre imagens.

Certifique-se de que todos os dispositivos estão desligados da tomada elétrica antes de estabelecer ou alterar qualquer ligação.

### <span id="page-4-3"></span>**Ligar a dispositivos através de HDMI**

Ligue um dispositivo de reprodução (por exemplo, leitor de Blu-ray, consola de jogos, câmara de vídeo, câmara digital ou PC) ao projetor através da ligação HDMI. Através desta ligação, as imagens são apresentadas no ecrã de projeção e o áudio é reproduzido no projetor.

1 Através do cabo HDMI, ligue o conector Mini HDMI do projetor à HDMI no dispositivo de reprodução.

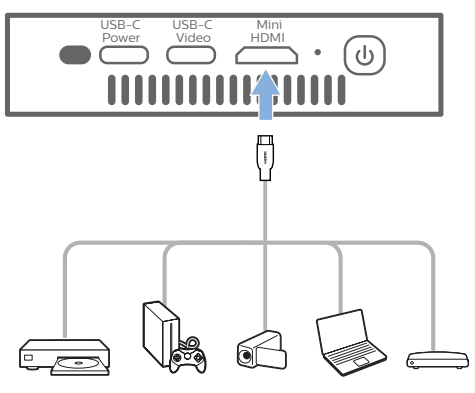

Também se pode ligar um iPhone ao projetor. Através do cabo HDMI, ligue o conector Mini HDMI do projetor à porta HDMI no Adaptador AV Digital Apple (não incluído). Em seguida, ligue o conector Lightning do adaptador ao seu iPhone.

<span id="page-5-0"></span>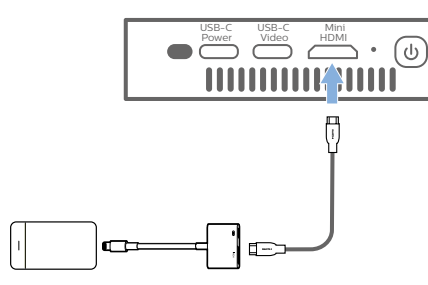

2 O projetor muda automaticamente para a entrada HDMI quando estabelece uma ligação HDMI. O ecrã de projeção mostra imagens.

Se o ecrã de projeção não mostrar imagens, selecione a entrada HDMI manualmente. Prima  $\ddot{\bullet}$  no controlo remoto para aceder ao menu de definições e, em seguida, selecione *Input Source - HDMI* (Origem de entrada - HDMI).

### **Ligar a dispositivos por USB-C**

Ligue um dispositivo USB-C (por exemplo, um telemóvel, tablet ou computador portátil) ao projetor através da ligação USB-C. Através desta ligação, as imagens são apresentadas no ecrã de projeção e o áudio é reproduzido no projetor.

1 Através de um cabo USB-C, ligue o conector **USB-C (VIDEO)** do projetor à saída porta USB-C no dispositivo de reprodução.

**Nota:** Certifique-se de que o seu dispositivo suporta a saída de vídeo através de USB-C.

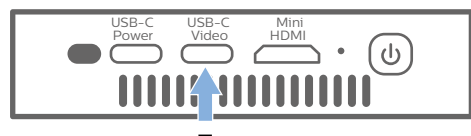

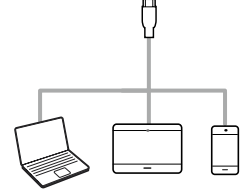

2 O projetor muda automaticamente para a entrada USB-C quando estabelece uma ligação USB-C. O ecrã de projeção mostra imagens.

Se o ecrã de projeção não mostrar imagens, selecione a entrada USB-C manualmente. Prima  $\bigtriangleup$  no controlo remoto para aceder ao menu de definições e, em seguida, selecione *Input Source - USB-C* (Origem de entrada - USB-C).

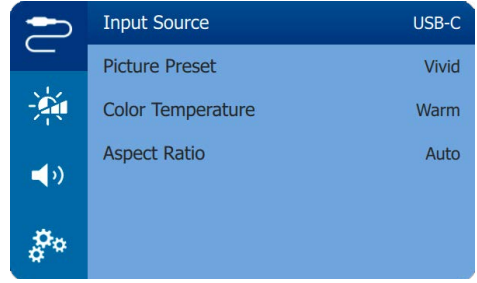

#### **Aviso**

O projetor suporta apenas o formato de áudio estéreo. Se não ouvir o áudio do dispositivo de reprodução no projetor, verifique se o formato de saída de áudio está definido para estéreo no dispositivo de reprodução.

Os iPhones Apple que são fornecidos com cabo USB-C para carregamento Lightning não suportam a saída de vídeo, utilizando este cabo. Utilize a entrada HDMI como descrito na secção anterior.

### <span id="page-5-1"></span>**Utilizar o EasyLink**

Este projetor suporta o Philips EasyLink, que utiliza o protocolo HDMI CEC (Controlo Eletrónico do Consumidor). Pode utilizar um controlo remoto simples para ligar ou desligar os dispositivos que suportem EasyLink, que se encontrem ligados por HDMI. O fabricante não garante 100% de interoperabilidade com todos os dispositivos HDMI CEC.

- 1 Certifique-se de que o projetor está ligado a um dispositivo HDMI que suporta a função HDMI CEC (**consulte [Ligar a dispositivos](#page-4-3)  [através de HDMI, página 9](#page-4-3)**).
- 2 Para ativar a função EasyLink no projetor, prima  $\ddot{\mathbf{\Sigma}}$  no controlo remoto para aceder ao menu de definições e, em seguida, selecione *HDMI CEC - On* (HDMI CEC - Ligado).

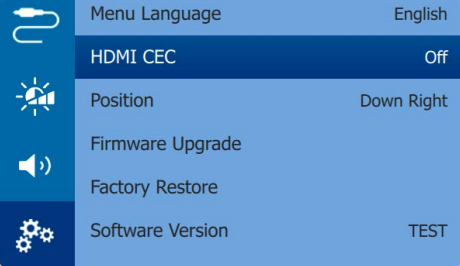

## **5 Alterar definições**

Esta secção ajuda-o a alterar as definições do projetor.

- 1 Quando o projetor estiver ligado, prima  $\boldsymbol{\Delta}$ no controlo remoto para aceder ao menu de definições.
- 2 Utilize os **Botões de navegação** e **OK** para selecionar e alterar as definições.

### **Definições de idioma**

Permite selecionar o seu idioma pretendido para menu no ecrã.

• Navegue para *Menu Language* (Idioma de menu) e, em seguida, prima **OK** e depois prima os **Botões de navegação** para selecionar um idioma.

### **Seleção da fonte de entrada**

Aceda a *Input Source* (Origem de Entrada) para aceder às seguintes definições.

- *• HDMI:* selecione-o ao ligar um dispositivo HDMI.
- *• USB-C*: selecione-o ao ligar um dispositivo USB-C.
- *• Auto* (Automático): Muda automaticamente para a entrada com sinal ativo.

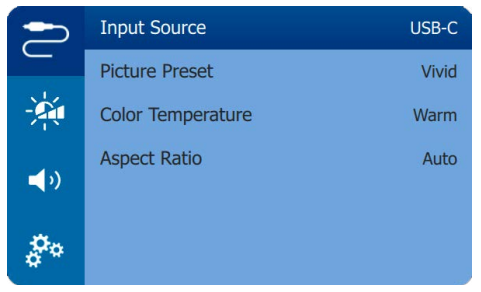

É necessário selecionar a fonte de entrada correta para que o ecrã de projeção mostre imagens.

### <span id="page-6-0"></span>**Definições de imagem**

Pode aceder às definições de imagem abaixo.

- *• Keystone Correction* (Correção Keystone): permite selecionar uma opção para corrigir imagens trapezoidais ou distorcidas para que sejam apresentadas em forma retangular ou quadrada.
	- *• Auto Keystone* (Correção "keystone" automática): permite ativar ou desativar a correção automática da forma das imagens ao inclinar o projetor para cima ou para baixo. Se *Auto Keystone* (Correção "keystone" automática) estiver ativada, as opções de correção trapezoidal manual serão desativadas.
	- *• Manual Keystone* (Correção trapezoidal manual): permite corrigir manualmente imagens trapezoidais ou distorcidas na orientação horizontal.
- *• Projection Mode* (Modo de projeção): permite ajustar a projeção para a posição correta com base numa instalação diferente do projetor.
- *• Picture Preset* (Predefinição de Imagem): selecione uma definição de luminosidade de cor predefinida para apresentação de fotografias e vídeo ou selecione *User* (Utilizador) para personalizar os valores de cor do brilho, contraste, saturação, tonalidade e nitidez.

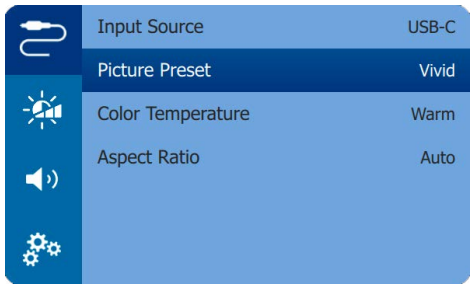

- *• Color Temperature* (Temperatura de Cor): Selecione *Warm* (Quente) ao utilizar o projetor em ambientes de luz quente; selecione *Cool* (Fresco) para utilizar com iluminação de escritório normal ou *Standard* (Padrão) para obter uma imagem equilibrada.
- *• Auto Rotate* (Rotação Automática): Permite rodar automaticamente o ecrã de projeção quando o projetor é detetado a ser rodado.

*• Aspect Ratio* (Proporção): Permite selecionar um formato para se adaptar ao ecrã de projeção.

### **Definições de som**

Selecione um modo de som predefinido ou personalize o som para se adequar ao seu vídeo ou música.

- *• Volume*: permite ajustar o volume do projetor.
- Navegue para selecionar *Sound Presets* (Predefinições de Som) e prima os **Botões de navegação** para selecionar um modo de som. Em seguida, prima **OK**.

### **Definições do controlo de alimentação**

Aceda às opções do menu seguinte para controlar o consumo de energia.

- *• Brightness* (Luminosidade): permite selecionar um modo de luminosidade do ecrã superior.
- *• Display Duration* (Duração de Apresentação): Selecione um temporizador para que o menu de definições desapareça automaticamente se não for detetada nenhuma operação durante a duração de tempo definida.

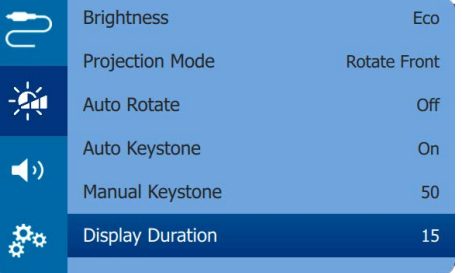

### **Restaurar predefinições**

Se o projetor não funcionar normalmente, reponha as predefinições do projetor. Isto irá apagar as definições atuais.

• Navegue até *Factory Restore* (Restauração de Fábrica) e, em seguida, prima **OK** e depois siga as instruções no ecrã para concluir a reposição.

## **Outras definições**

Também pode aceder às opções abaixo.

- *• HDMI ARC*: permite ativar ou desativar a função HDMI ARC.
- *• HDMI CEC*: permite ativar ou desativar o EasyLink entre os dispositivos através de ligações HDMI (**consulte [Utilizar o](#page-5-1)  [EasyLink, página 11](#page-5-1)**).

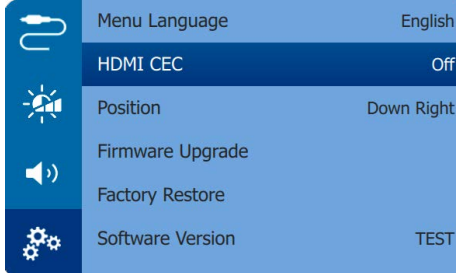

- *• Position* (Posição): permite posicionar novamente o menu de definições no ecrã de projeção quando mostrado.
- *• Software Version* (Versão do Software): mostra a versão atual do software do projetor.
- *• Firmware Upgrade* (Atualização de Firmware): permite atualizar o software do sistema através de um dispositivo USB (**consulte [Atualizar software, página 14](#page-7-2)**).

## **6 Manutenção**

### **Cuidados a ter com a bateria incorporada**

A capacidade da bateria incorporada reduz ao longo do tempo. Pode prolongar a vida útil da bateria se observar os pontos seguintes:

- Sem uma fonte de alimentação, o projetor funciona com a bateria incorporada. Quando a bateria não tem energia suficiente, o projetor desliga-se. Neste caso, ligue o projetor à fonte de alimentação.
- Carregue a bateria regularmente. Não guarde o projetor com a bateria totalmente descarregada.
- Se o projetor não for utilizado durante várias semanas, descarregue um pouco a bateria ao utilizar o projetor antes de o guardar.
- Mantenha o projetor e a bateria longe de fontes de calor.
- Se não for possível carregar o projetor após a ligação à fonte de alimentação, utilize um pequeno pino para premir a tecla de reposição (um pequeno orifício) localizada junto da tomada **DC** do projetor.

#### **Nota sobre a descarga profunda da bateria**

Quando a bateria incorporada está profundamente descarregada, o processo de carregamento pode demorar mais tempo a iniciar. Neste caso, carregue o projetor durante pelo menos cinco horas antes de o utilizar.

#### **PERIGO!**

**Risco de explosão com tipo incorreto de pilhas!**

Não tente substituir a bateria incorporada sem assistência técnica.

### <span id="page-7-1"></span><span id="page-7-0"></span>**Limpeza**

#### **PERIGO! Instruções de limpeza!**

 $\bigtriangleup$ Use um pano macio, sem pêlos. Nunca use produtos de limpeza líquidos ou facilmente inflamáveis (pulverizadores, abrasivos, polidores, álcool, etc.). Não permita que entre humidade no interior do projetor. Não pulverize o projetor com nenhum líquido de limpeza.

> Limpe as superfícies suavemente. Tenha cuidado para não riscar as superfícies.

#### **Limpar a lente**

Use uma escova macia ou papel para limpeza de lentes para limpar a lente do projetor.

#### **PERIGO!**

**Não use agentes de limpeza líquidos!** Não use agentes de limpeza líquidos

para limpar a lente, para evitar danificar a película de revestimento na lente.

### <span id="page-7-2"></span>**Atualizar software**

O software mais recente do projetor pode ser encontrado em www.philips.com/support, para que possa obter as melhores funcionalidades e suporte do projetor.

Antes de atualizar o software do projetor, verifique a versão atual do software:

• Prima  $\ddot{\mathbf{\Omega}}$  no controlo remoto para aceder ao menu de definições e, em seguida, aceda a *Software Version* (Versão do Software).

#### **CUIDADO!**

Não desligue o projetor nem remova a unidade flash USB durante a atualização.

### **Atualizar o software através de USB**

- 1 Verifique a versão mais recente do software em www.philips.com/support. Procure o seu produto (número de modelo: GPX1100, e localize "Software e controladores".
- 2 Transfira o pacote de atualização e descompacte-o caso necessário. Copie o ficheiro .BIN para o diretório raiz da unidade flash USB.
- 3 Ligue a unidade flash USB (formatada FAT32) a um adaptador USB-C para USB (não incluído). Em seguida, ligue a extremidade USB-C do adaptador à porta USB-C (VIDEO) no projetor.
	- Recomendamos a ligação do projetor a uma fonte de alimentação externa durante este processo.
- 4 Prima  $\ddot{\bullet}$  no controlo remoto para aceder ao menu de definições e, em seguida, navegue até *Firmware Upgrade* (Atualização de Firmware) e, em seguida, prima **OK**.

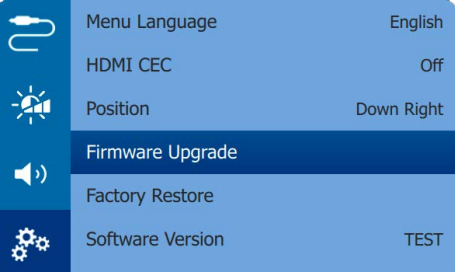

5 Siga as instruções no ecrã para concluir a atualização.

### **Resolução de problemas**

#### **Ciclo de ativação**

Se ocorrer algum problema que não possa ser corrigido através das instruções deste manual do utilizador, siga os passos descritos aqui.

- Desligue o projetor.
- 2 Aguarde, no mínimo, dez segundos.
- 3 Ligue novamente o projetor premindo durante 1 segundo.
- 4 Se o problema persistir, entre em contato com o nosso centro de assistência técnica ou com o seu revendedor.

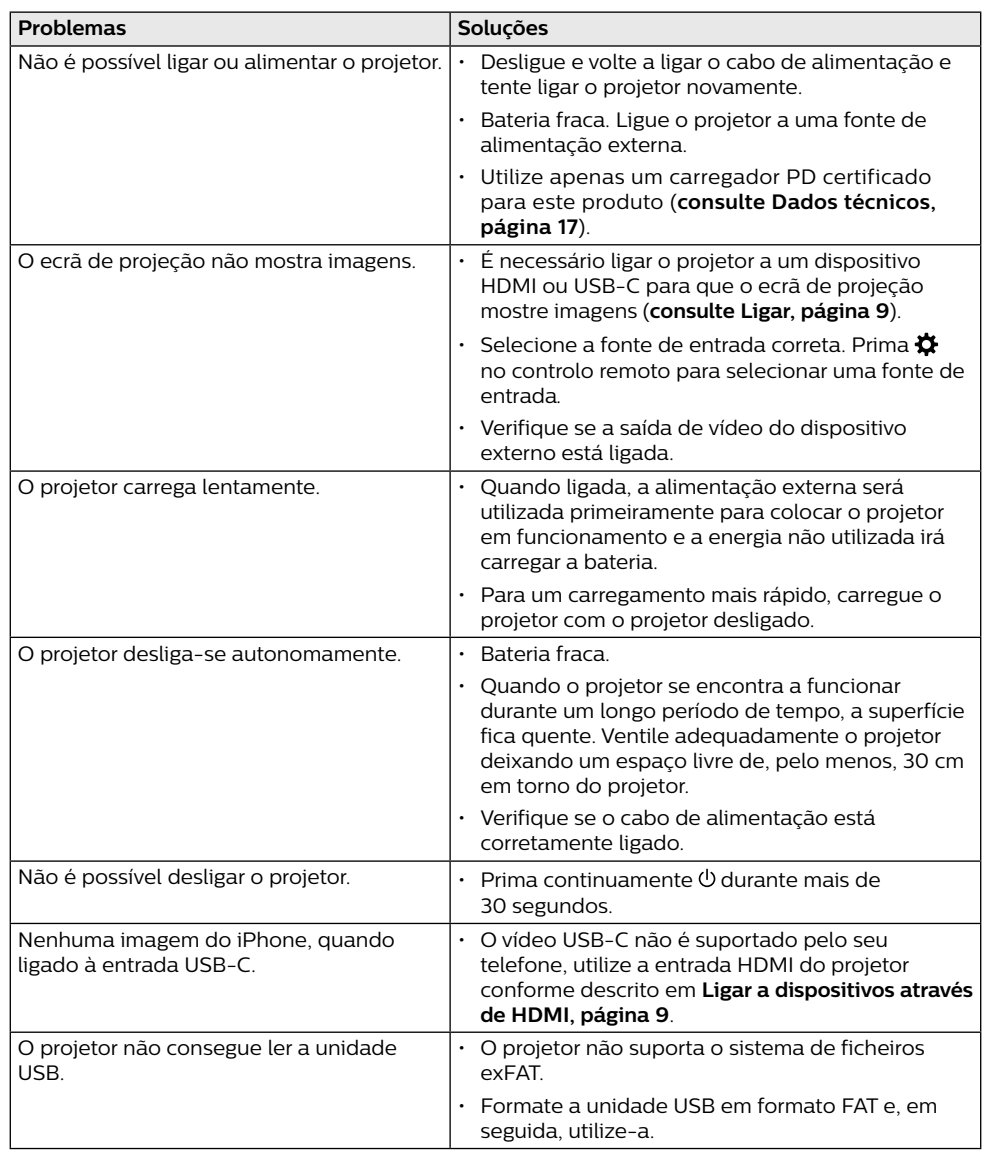

<span id="page-8-0"></span>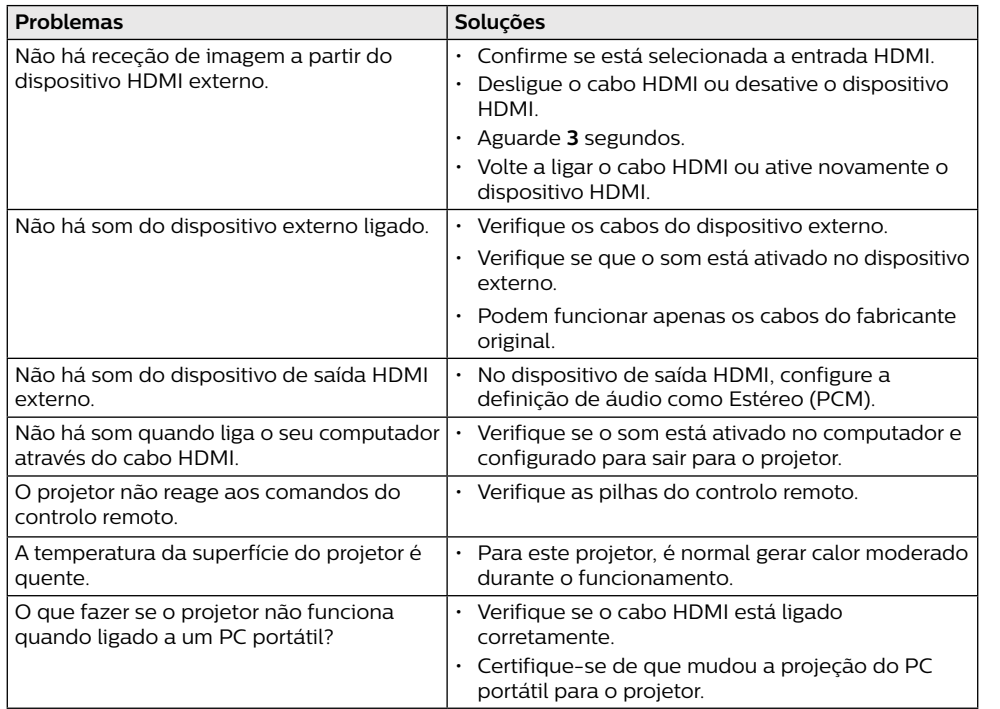

## **7 Anexo**

### <span id="page-8-1"></span>**Dados técnicos**

#### **Tecnologia/ótica**

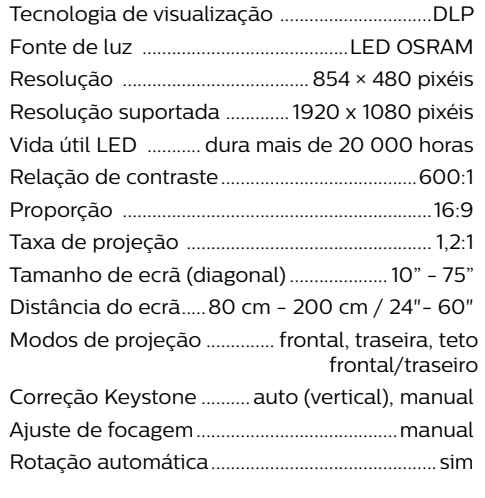

#### **Som**

Altifalante estéreo interno ............................1 × 3 W

#### **Ligação**

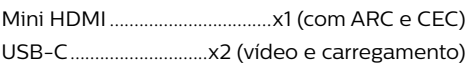

#### **Fonte de alimentação**

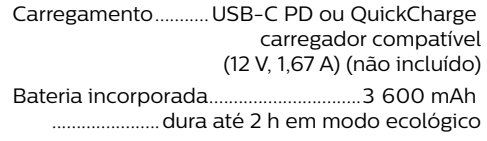

#### **Detalhes do produto**

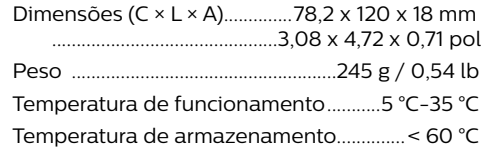

#### **Conteúdo da embalagem**

Projetor GoPix 1 (GPX1100), controlo remoto com 2 pilhas AAA, tripé, cabo USB-C para USB-C (vídeo/carregamento), cabo Mini HDMI para HDMI, Guia de Início Rápido

### <span id="page-9-0"></span>**Declaração CE**

- O produto apenas deve ser ligado a uma interface USB da versão USB 2.0 ou superior.
- O adaptador deve ser instalado perto do equipamento e deve ser de fácil acesso.
- A temperatura de funcionamento do EUT não pode exceder 35 °C e não deve ser inferior a 5 °C.
- A ficha é considerada como dispositivo de desligar do adaptador.

A Declaração de Conformidade pode ser consultada no Web site www.philips.com.

### **Declaração FCC (Comissão Federal de Comunicações)**

#### **15.19 Requisitos de etiquetagem.**

Este dispositivo está em conformidade com a parte 15 das regras da FCC. O funcionamento está sujeito às duas condições seguintes: (1) Este dispositivo não pode causar interferência prejudicial e (2) este dispositivo deve aceitar qualquer interferência recebida, incluindo interferências que possam provocar funcionamento indesejável.

#### **15.21 Informação para o utilizador.**

Quaisquer alterações ou modificações não expressamente aprovadas pela parte responsável pela conformidade podem anular a autoridade do utilizador para operar o equipamento.

#### **15.105 Informação para o utilizador.**

Este equipamento foi testado e está em conformidade com os limites para um dispositivo digital da Classe B, de acordo com a Parte 15 das Regras da FCC. Estes limites estão concebidos para fornecer proteção razoável contra interferência prejudicial numa instalação residencial. Este equipamento gera, usa e pode irradiar energia de radiofrequência e, se não for instalado e usado de acordo com as instruções, poderá provocar interferência prejudicial às comunicações de rádio. No entanto, não há garantia de que a interferência não ocorra numa instalação específica. Se este

equipamento provocar interferência prejudicial à receção de rádio ou televisão, o que pode ser determinado ligando e desligando o equipamento, o utilizador é encorajado a tentar corrigir a interferência através de uma ou mais das seguintes medidas:

- Reoriente ou reposicione a antena recetora.
- Aumente a separação entre o equipamento e o recetor.
- Ligue o equipamento a uma tomada num circuito diferente daquele ao qual o recetor está ligado.
- Consulte o revendedor ou um técnico de rádio/TV experiente para obter ajuda.

ID FCC: 2ASRT-GPX1100

### **Conformidade regulamentar no Canadá**

Este dispositivo está em conformidade com a CAN ICES-3 (B)/NMB-3(B) da Industry Canada

**Declaração RSS-Gen e RSS-247:** este dispositivo está em conformidade com a(s) norma(s) RSS da Industry Canada.

O funcionamento está sujeito às duas condições seguintes:

- 1 Este dispositivo não pode causar interferência e
- 2 Este dispositivo deve aceitar qualquer interferência, incluindo a interferência que poderá causar o funcionamento indesejado do dispositivo.

### **Outro aviso**

A preservação do meio ambiente como parte de um plano de desenvolvimento sustentável é uma preocupação essencial da Screeneo Innovation SA. A Screeneo Innovation SA pretende operar sistemas que respeitem o meio ambiente e consequentemente decidiu integrar desempenhos ambientais no ciclo de vida destes produtos, desde o fabrico até à utilização após colocação em funcionamento e eliminação.

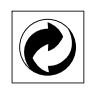

**Embalagem:** A presença do logotipo (ponto verde) significa que é paga uma contribuição para uma organização nacional aprovada, para melhorar as infraestruturas de recuperação e reciclagem de embalagens. Respeite as regras de ordenação criadas localmente para este tipo de lixo.

**Pilhas:** Se o seu produto contiver pilhas, estas devem ser eliminadas num ponto de recolha adequado.

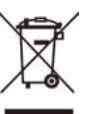

**Produto:** O símbolo de caixote de lixo riscado no produto significa que o produto pertence à família de equipamentos elétricos e eletrónicos. A este respeito, os regulamentos europeus solicitam que o elimine seletivamente:

- Nos pontos de venda, no caso de compra de equipamentos similares.
- Nos pontos de recolha disponibilizados localmente (centro de entrega, recolha seletiva etc.)

Desta forma, pode participar na reutilização e modernização de Resíduos de Equipamentos Elétricos e Eletrónicos, que podem afetar o meio ambiente e a saúde humana.

As embalagens de papel e cartão usadas podem ser eliminadas como papel reciclável. Recicle o plástico de envolvimento ou elimine-o juntamente com os resíduos não recicláveis, dependendo dos requisitos do seu país.

**Marcas comerciais:** As referências mencionadas neste manual são marcas registadas das respetivas empresas. A ausência das marcas comerciais ® e ™ não justifica a suposição de que essas terminologias dedicadas são marcas registadas livres. Outros nomes de produtos usados aqui são apenas para fins de identificação e podem ser marcas comerciais dos seus respetivos proprietários. A Screeneo Innovation SA exclui-se de todos e quaisquer direitos sobre essas marcas.

Nem a Screeneo Innovation SA nem as suas filiais serão consideradas responsáveis perante o comprador deste produto ou de terceiros por danos, perdas, custos ou despesas incorridas pelo comprador ou por terceiros, em resultado de acidente, uso indevido ou abuso deste produto ou de modificações não autorizadas, reparações ou alterações a este produto ou falha em cumprir rigorosamente as instruções de funcionamento e manutenção da Screeneo Innovation SA.

A Screeneo Innovation SA não será responsável por quaisquer danos ou problemas decorrentes do uso de quaisquer opções ou materiais consumíveis que não sejam aqueles designados como produtos originais da Screeneo Innovation SA/PHILIPS ou produtos aprovados pela Screeneo Innovation SA/ PHILIPS.

A Screeneo Innovation SA não se responsabiliza por qualquer dano resultante de interferência eletromagnética que ocorra pelo uso de quaisquer cabos de interface que não sejam os designados como produtos Screeneo Innovation SA/PHILIPS.

Todos os direitos reservados. Nenhuma parte desta publicação pode ser reproduzida, armazenada num sistema de recuperação ou transmitida de qualquer forma ou por qualquer meio, eletrónico, mecânico, fotocópia, gravação ou outro, sem a permissão prévia por escrito da Screeneo Innovation SA. As informações contidas aqui estão concebidas apenas para utilização com este produto. A Screeneo Innovation SA. não é responsável por qualquer uso destas informações aplicadas a outros dispositivos.

Este manual do utilizador é um documento que não representa um contrato.

Erros, erros de impressão e alterações são reservados. Copyright © 2021 Screeneo Innovation SA.

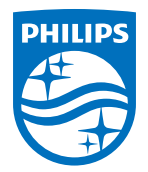

#### **Screeneo Innovation SA**

Route de Lully 5c - 1131 Tolochenaz - Switzerland

Philips and the Philips Shield Emblem are registered trademarks of Koninklijke Philips N.V. used under license. Screeneo Innovation SA is the warrantor in relation to the product with which this booklet was packaged.

**GoPix 1 GPX1100**

2021 © Screeneo Innovation SA. All rights reserved.